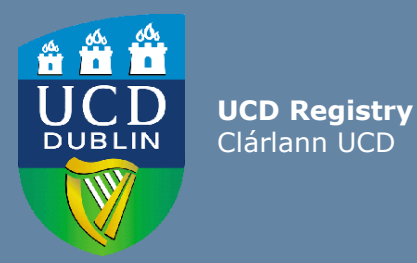

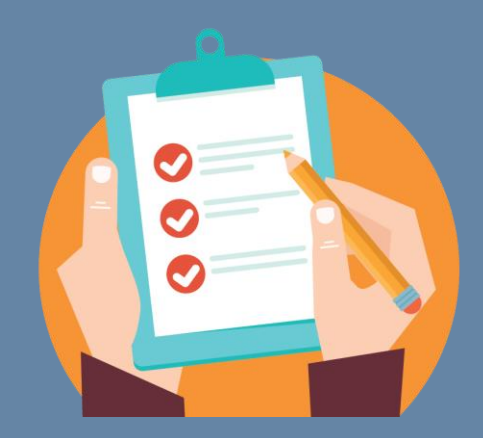

# Editing the Module Descriptor

This guide provides information for staff/faculty using the Curriculum Management System to edit module descriptors. Module Coordinator or School/College level access is required

Further information and support on how to use the Curriculum Management System is available on the Curriculum Team [website](https://www.ucd.ie/registry/staff/registryservices/curriculum/)

> Version: February 2024 *Updated to reflect revised Academic Regulations 2024/25*

<span id="page-1-0"></span>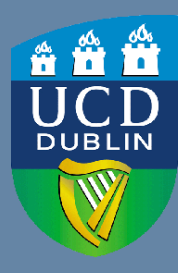

**UCD Registry** Clárlann UCD

### **CONTENTS**

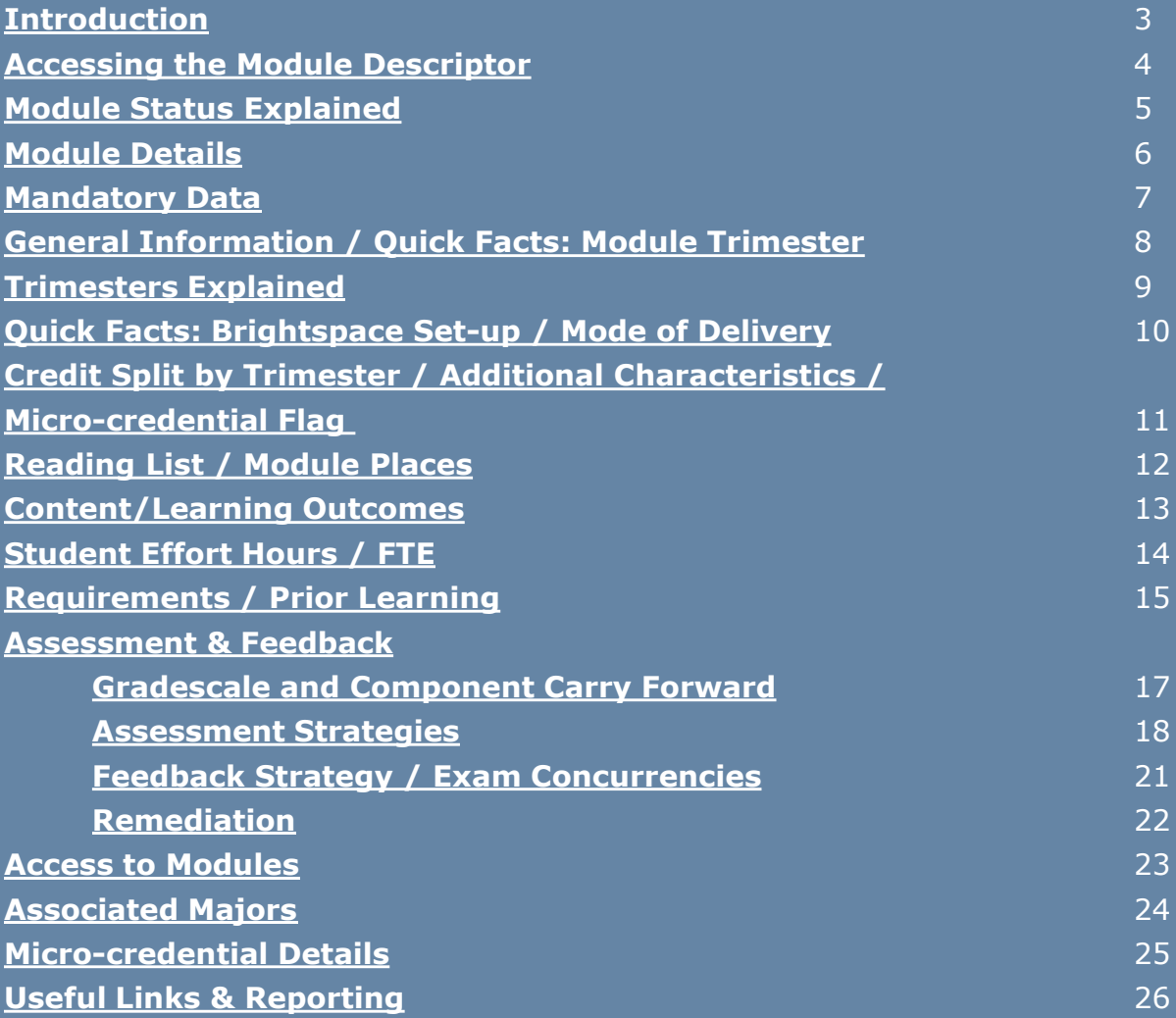

# <span id="page-2-0"></span>**Introduction**

### **What is a Module Descriptor?**

A module is a self-contained unit of teaching and learning, normally delivered over one trimester. Each module has a credit value. One credit equals approximately 25 hours (20-30 hours) of student effort.

Section 3.18 of the [Academic Regulations](https://intranet.ucd.ie/registry/acregs2024/) outlines the required elements of the module descriptor. These elements are recorded and maintained on the [Curriculum Management System](https://hub.ucd.ie/usis/W_HU_MENU.P_DISPLAY_MENU?p_menu=CM-CMSYSTEM) (CMS).

#### **Who can edit a Module Descriptor?**

Module Coordinators have access to amend their own descriptors using the [My Modules](https://hub.ucd.ie/usis/W_HU_REPORTING.P_DISPLAY_QUERY?p_query=CM750-00) menu of the Curriculum Management System.

Staff and faculty with School or College-level access to the Curriculum Management System have access to make changes to descriptors from their 'home' School or Unit via the same menu.

The [Curriculum Management Access Roles](https://hub.ucd.ie/usis/W_HU_REPORTING.P_LAUNCH_REPORT?p_report=CM400) report on InfoHub displays details of individuals in your School/College who have the levels of access outlined above.

#### **When can information be edited?**

Modules should be reviewed and edited to ensure compliance with the [Academic Regulations](https://intranet.ucd.ie/registry/acregs2024/) during the specified curriculum management timelines published on the [Curriculum website.](https://www.ucd.ie/registry/staff/registryservices/curriculum/curriculummanagement/)

**Please note:** changes to the module descriptor outside of curriculum management timelines or after delivery of a module has commenced will require approval as an **Exemption** on the basis of Exceptional Circumstances, as per the Academic Regulations.

# <span id="page-3-0"></span>**Accessing the Module Descriptor**

#### **Modules are accessed via the [My Modules](https://hub.ucd.ie/usis/W_HU_REPORTING.P_DISPLAY_QUERY?p_query=CM750-00) menu on the Curriculum Management System:**

- 1. Log into **InfoHub** and click on the **Students** menu
- 2. Select **Curriculum, Module Capacity & Timetables,** then **Curriculum Management System**
- 3. Click on the **My Modules** menu to view your modules (or all modules associated with your School/Unit if you have School/College-level access)

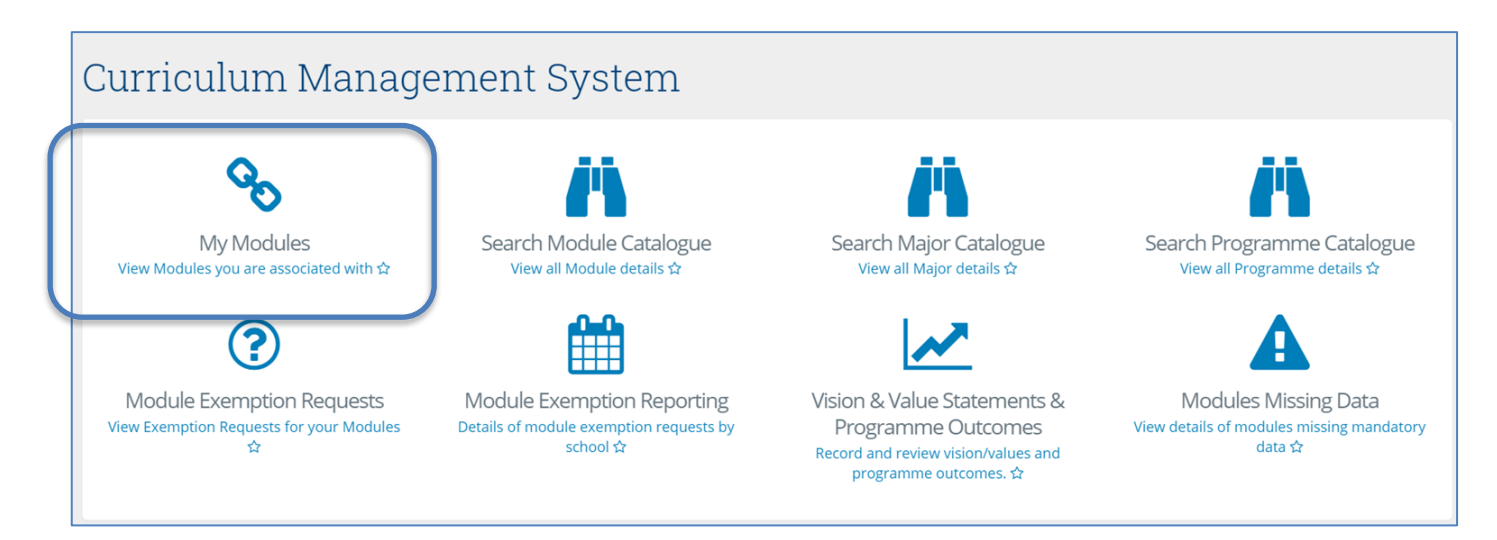

Select the correct Academic Year from the dropdown menu at the top of the page and click **View** to edit the module.

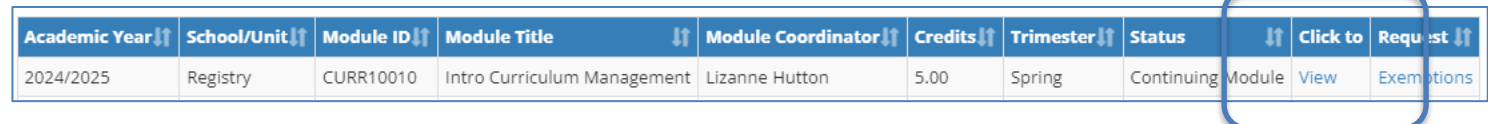

# <span id="page-4-0"></span>**Module Status Explained**

Modules visible on the **[My Modules](https://hub.ucd.ie/usis/W_HU_REPORTING.P_DISPLAY_QUERY?p_query=CM750-00)** menu will have a **Status** associated. The table below gives information on the different statuses and their significance.

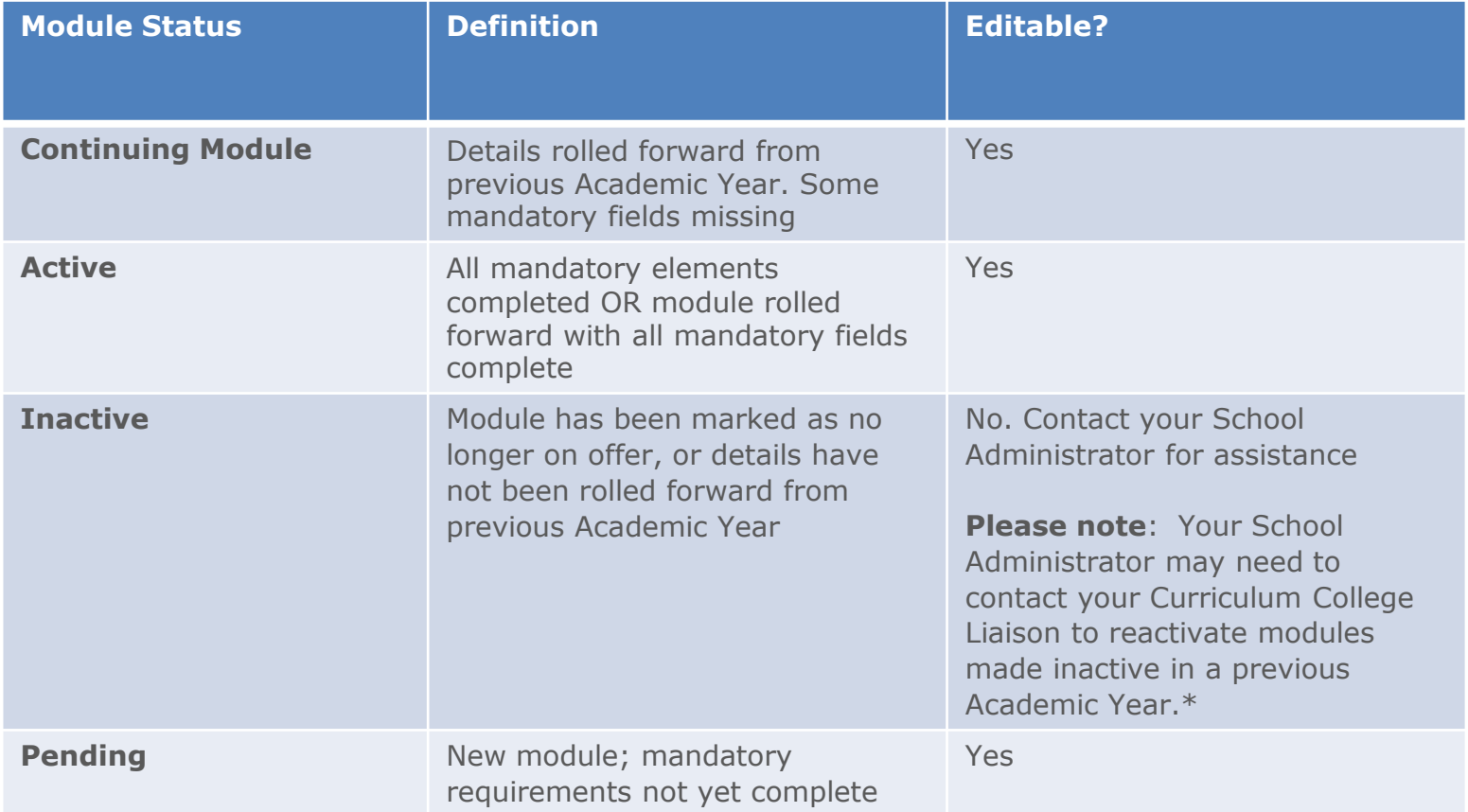

*\*Use the [Curriculum Management](https://hub.ucd.ie/usis/W_HU_REPORTING.P_LAUNCH_REPORT?p_report=CM100) – School Module Summary menu on InfoHub to view modules from previous Academic Years*

# <span id="page-5-0"></span>**Module Details**

Clicking to **View** your module will bring you to the screen below:

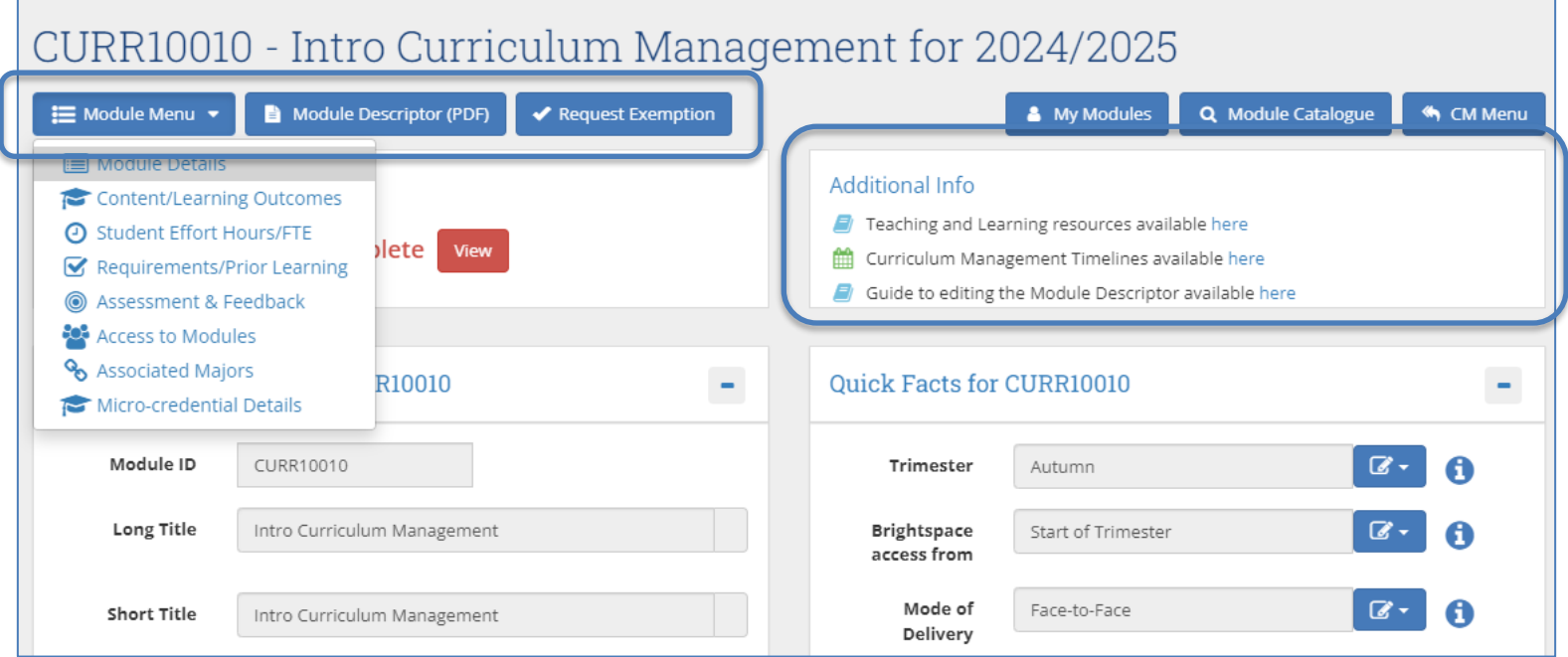

- The **Module Menu** dropdown is used to navigate through the different sections of the descriptor
- There are buttons to generate a PDF report of the module descriptor and to initiate an [exemption](https://www.ucd.ie/registry/staff/registryservices/curriculum/moduleexemptions/) request (after module delivery has commenced, or for changes outside of published curriculum management [timelines](https://www.ucd.ie/registry/t4media/Module%20Descriptor%20Edit%20Timelines%20202425.pdf))
- On the right-hand side there are links back to Curriculum Management System menu items and quick links to teaching and learning resources and curriculum management timelines

# <span id="page-6-0"></span>**Mandatory Data**

Section **3.18** of the [Academic Regulations](https://intranet.ucd.ie/registry/acregs2024/) sets out the mandatory requirements for the module descriptor. If any of these elements are incomplete or inaccurate, they will display on the Module Details section as follows:

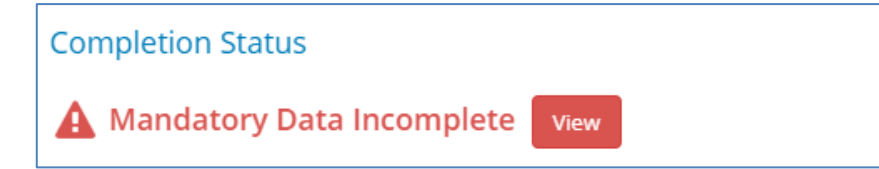

Clicking the red **View** button will generate a list of items to be addressed in order to complete your module descriptor:

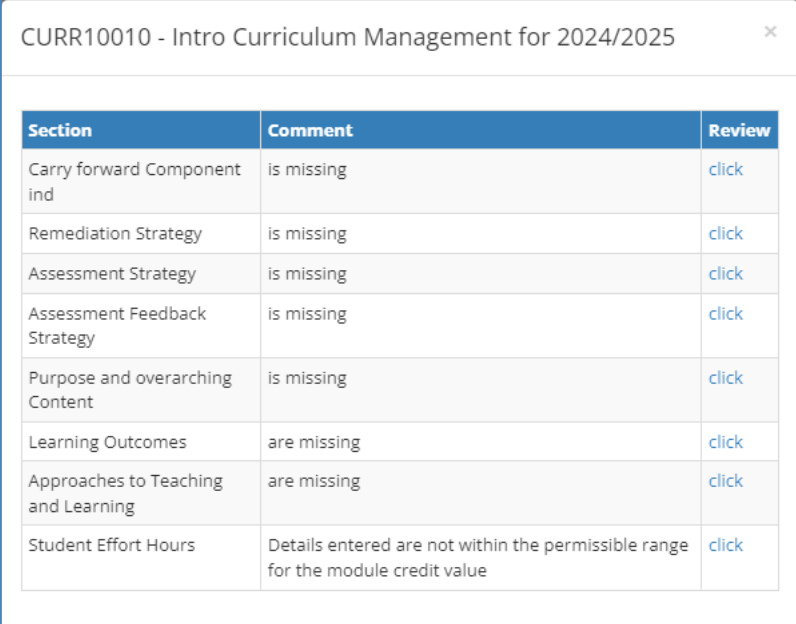

Use the '**Click**' link to view and edit incomplete or inaccurate sections of the descriptor.

# <span id="page-7-0"></span>**General Information / Quick Facts: Module Trimester**

### **General Information**

- Details in this section are fixed and based on information supplied when the module was first created
- The **Long Title** field can be edited while the module has a status of 'Pending'
- Contact your **Curriculum College Liaison** for assistance with minor title amendments that cannot be made on the Curriculum Management System

#### **Quick Facts - Module Trimester**

- Changes to the **Trimester** field are made on the **[Update Module Details](https://hub.ucd.ie/usis/W_HU_REPORTING.P_DISPLAY_QUERY?p_query=CM712-10)** menu of Module List Management by staff/faculty with School/College level access to the CMS
- If your module trimester requires amendment, please also notify your local timetabling representatives
- An explanation of trimester categories is available on [page 10](#page-8-0) of this guide

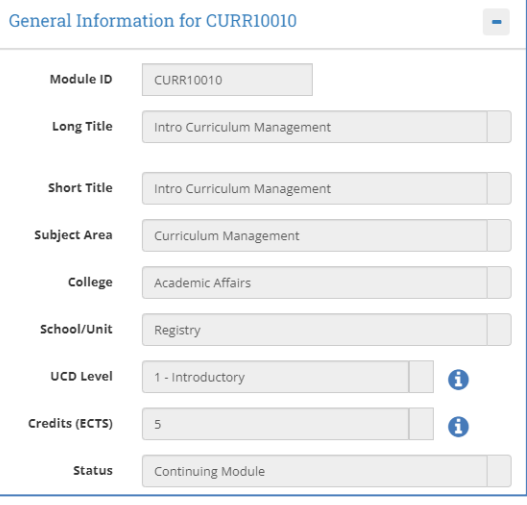

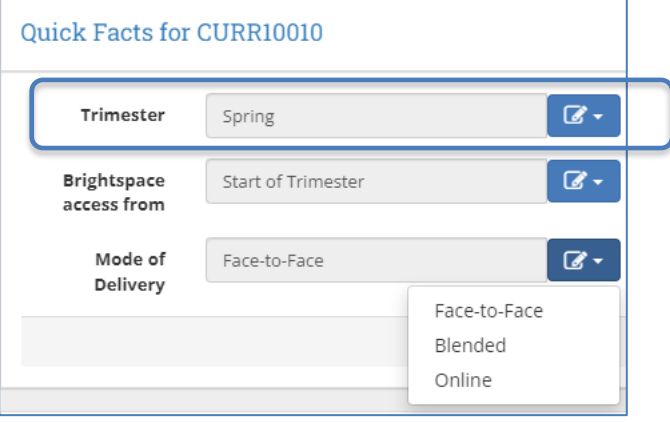

# <span id="page-8-0"></span>**Trimesters Explained**

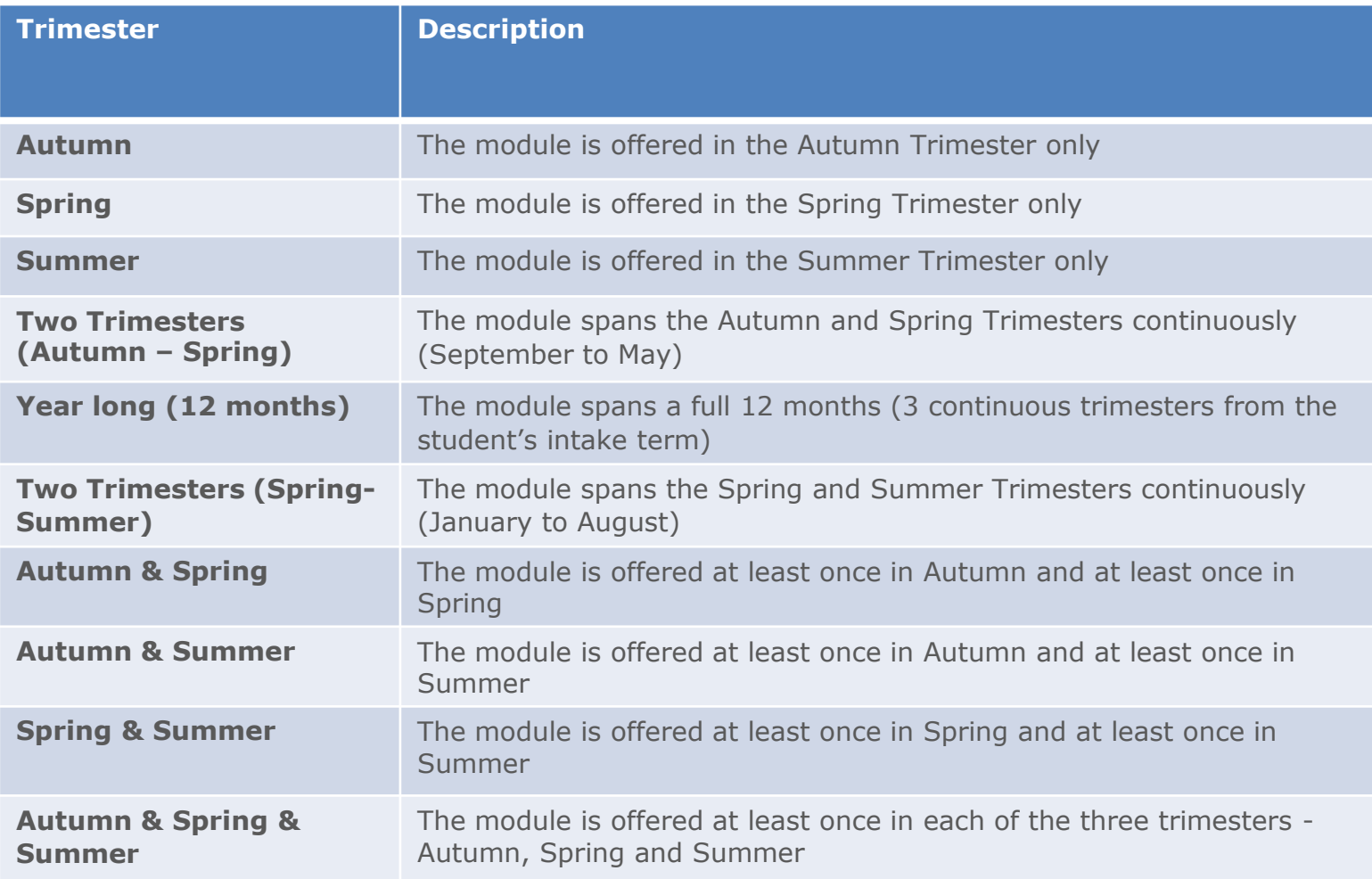

# <span id="page-9-0"></span>**Quick Facts: Brightspace Set-up / Mode of Delivery**

### **Brightspace Setup**

- You can indicate if your module will be available on the Brightspace Virtual Learning Environment (VLE) using the dropdown menu in the **Brightspace access available from** field
- The default offering is 'Start of Trimester'
- Use the information button to generate details of the different Brightspace configuration options available
- Caution should be exercised when switching to or from any of the 'by CRN' options as it may lead to loss of data. Contact [UCD IT Services](https://www.ucd.ie/itservices/ourservices/trainingsupport/brightspacetraining/) for advice

### **VLE Setup**

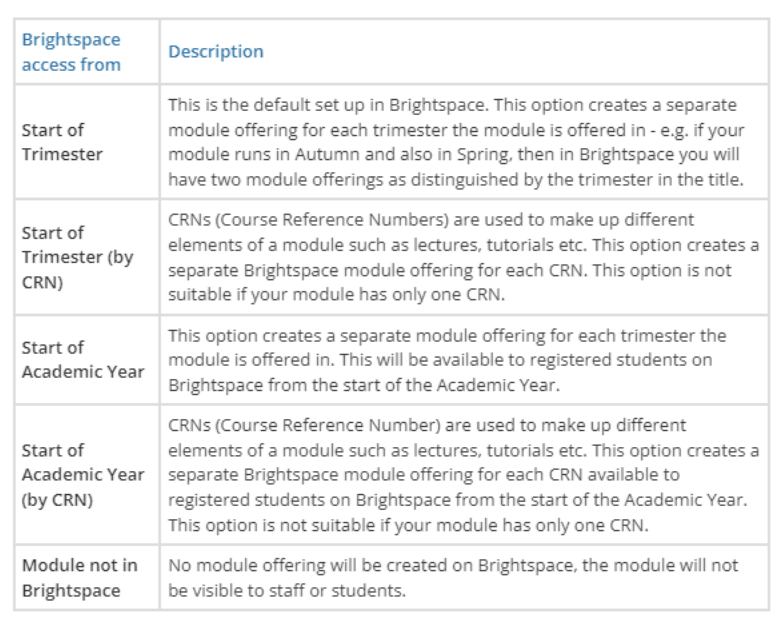

### **Mode of Delivery**

- The module **Mode of Delivery** should be classified as either:
	- o Face-to-face
	- o Online
	- o Blended (a combination of the two)

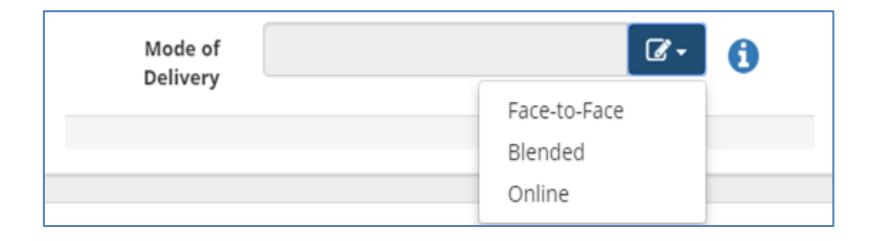

 $\vee$ 

# <span id="page-10-0"></span>**Credit Split by Trimester/Additional Characteristics / Micro-credential Flag**

### **Credit Split by Trimester**

- Modules that span multiple trimesters require credits to be allocated to each trimester in which the module will be delivered
- Information recorded in this section is used to accurately calculate student workload per trimester

### **Additional Characteristics**

- **Internship** modules should be flagged in the appropriate field
- The **Module Type** field can be used to apply a categorisation to your module
- Modules designated **Clinical, Fieldwork, or Professional/Work Placement** will have different timings for the remediation of fail grades

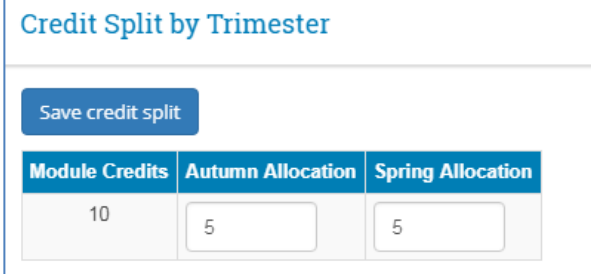

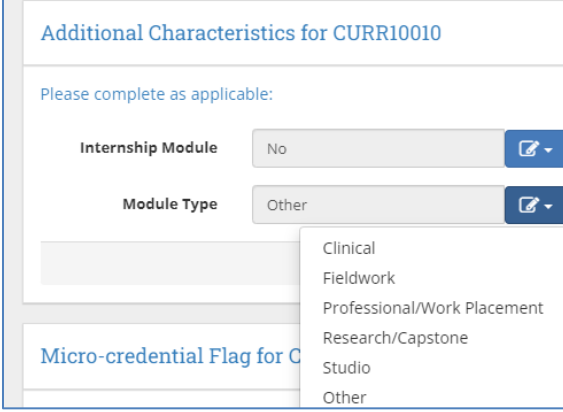

### **Micro-credential Flag**

• Modules available as **[micro-credentials](https://www.ucd.ie/microcredentials/)** should be indicated in this field. This will ensure that additional information can be recorded on the **Microcredentials Details** tab

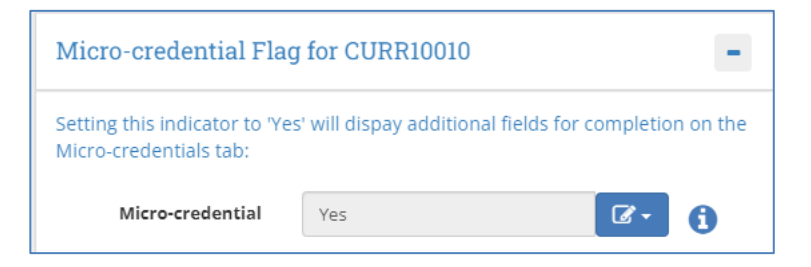

# <span id="page-11-0"></span>**Reading List / Module Places**

### **Reading List**

- Modules that have a **Reading List** can be denoted in this section using the checkbox. This alerts UCD Library that reading materials are required for the module
- Use the **Update** button to list required reading materials (where these are known)
- Requests for reading materials can be raised using the UCD Library Book Ordering Form link

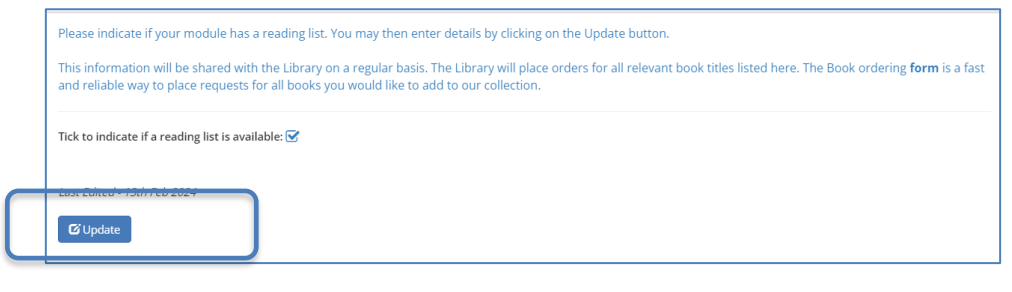

### **Module Places**

- This section allows individual categories of module places be edited
- To amend **Core/Option**, **General Elective**, **International**, **First Year Elective** or **Open Learning** places, type new values in the relevant fields. For information on the different categories, click the  $\bigcap$  button
- Use **Update Places** to save your changes. **Overall Places** will calculate automatically based on details entered in the other fields

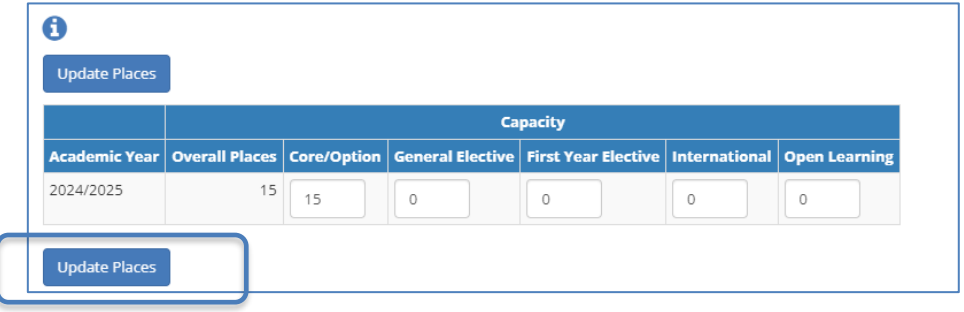

#### **[<< Back to Contents](#page-1-0)** 12

# <span id="page-12-0"></span>**Content / Learning Outcomes**

- Navigate to the **Content/Learning Outcomes** section via the **Module Menu** dropdown located in the top left of the page
- The **Purpose and Overarching Content**, **Learning Outcomes** and **Approaches to Teaching** are mandatory for all modules
- In each case, use the **Add/Update** buttons to enter new information or edit existing details

- The description of the module is referred to as **Purpose and Overarching Content**
- The **Learning Outcomes** section indicates what students should be able to do on completion of the module
- The **Indicative Module Content** section is not mandatory but may be required by some Schools/Units to support study abroad activities in consultation with partner Universities
- **Approaches to Teaching and Learning** include active/task-based learning; peer and group work; lectures; critical writing etc

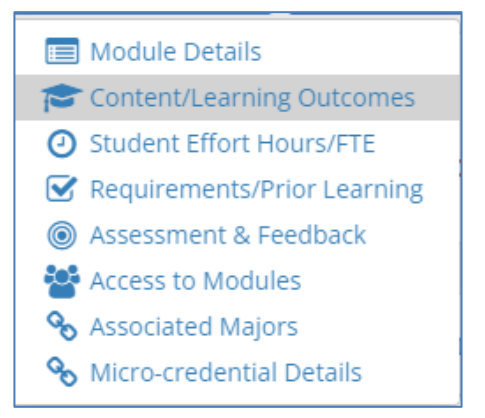

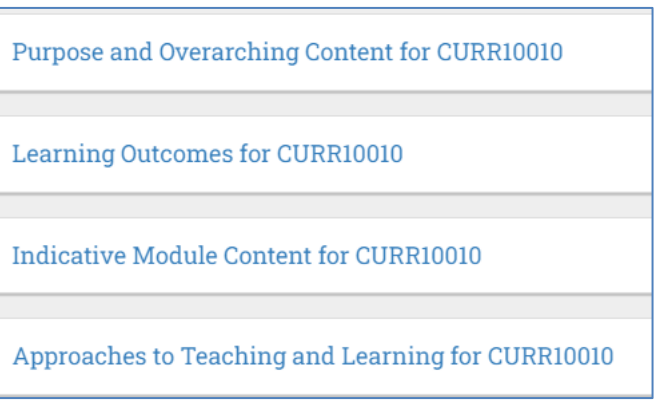

# <span id="page-13-0"></span>**Student Effort Hours / FTE**

### **Student Effort Hours**

**Student Effort Hours** indicate the time and effort expected of a student enrolled to the module. This is linked to the credit value of the module (1 ECTS = 20-30 hours student effort). Student Effort Hours are made up of the following elements:

- **Contact Time**: all scheduled learning activities where the lecturer/teacher is present. A range of deliveries is available – for more information see the  $\bigcap$  button on the module descriptor. **Note**: if a particular contact time is to be timetabled, it must be recorded on the module in this section
- **Specified Learning Activities:** prescribed tasks that students are expected to complete 'out-of-class' and without the lecturer/teacher being present, e.g. projects, online activities (i.e. blogs, quizzes, online group discussion without a teacher present), some forms of practical work, and preparation for and time for assessment
- **Autonomous Student Learning**: independent study essential to achieving a full understanding of the specified learning outcomes for the module

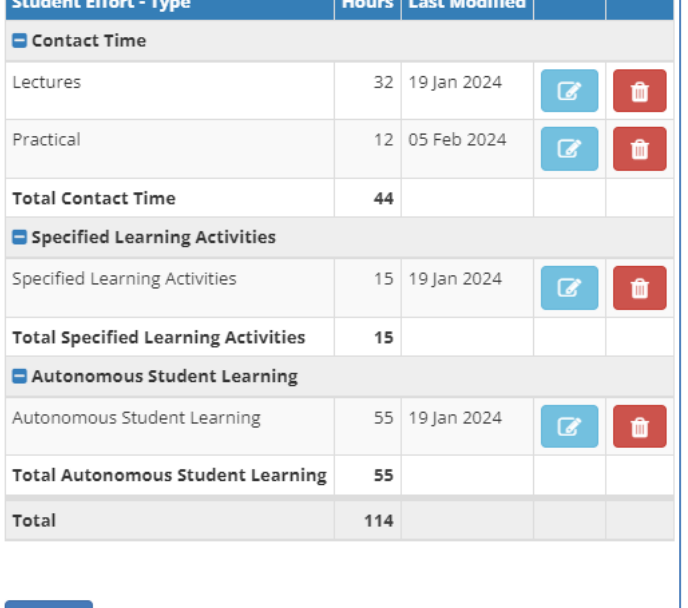

### **FTE Breakdown**

• **FTE** (Full Time Equivalent) information is entered when teaching on a module is shared between two or more Schools/Units. The shared percentage between Schools/Units must total 100%

 $+$  Add

• **If there is no shared teaching, do not complete this section**

# <span id="page-14-0"></span>**Requirements / Prior Learning**

### **Prior Learning**

The **Prior Learning** section is used to record advisory text about module learning:

- Recommendations
- Requirements
- Exclusions

Information entered here is published to students but will not systematically control or restrict registration to the module during online module registration.

### **Module Requisites**

The **Requisites** section is used to record details of:

- Pre-requisites: modules that a student must have passed previously
- Co-requisites: modules that a student must have taken or be taking
- Required modules: modules that a student must have attempted (but not necessarily passed) previously

Registration to the module will be restricted by the conditions set out in the requisites section.

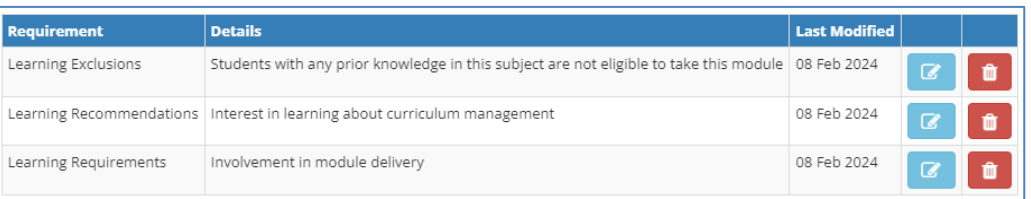

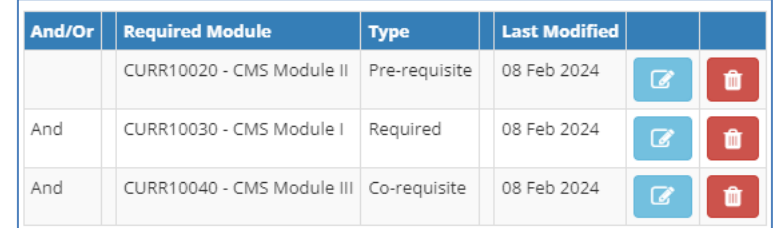

# **Requirements / Prior Learning (contd)**

- If there is more than one requisite module, 'and' will automatically display in the And/Or column
- If students are required to complete only some requisite modules e.g. 'either/or' combinations of modules, the details must be recorded in the Complex Requisite Request section. Requisites will be configured by the Curriculum Team based on these instructions

### **Incompatible and Equivalent Modules**

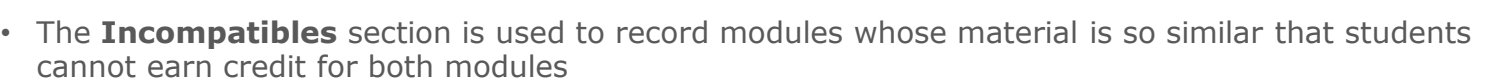

- Entering an incompatible module in this section will create a corresponding record on the other module descriptor
- If your module is a direct replacement for another, the previous module code should be recorded in the **Equivalent Modules** section
- Both the Incompatible and Equivalent module sections will restrict student access to modules during registration

*The application of requisites and incompatibles to a module must be on an exceptional basis, on pedagogical grounds, and be of an appropriate number. Requisites must not be used to manage enrolment or otherwise exclude students from taking a module (section 3.28 of the [Academic Regulations\)](https://intranet.ucd.ie/registry/acregs2024/)*

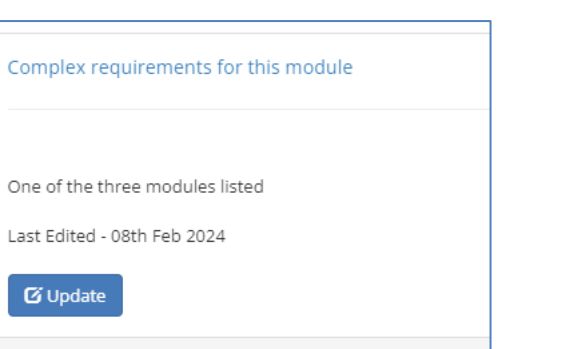

# <span id="page-16-0"></span>**Assessment & Feedback: Grade Scale and Component Carry Forward**

#### **Grade Scale**

There are three grade scale options for a module:

- Letter grades
- Pass/Fail (GPA Neutral)
- Distinction/Pass/Fail (GPA Neutral)

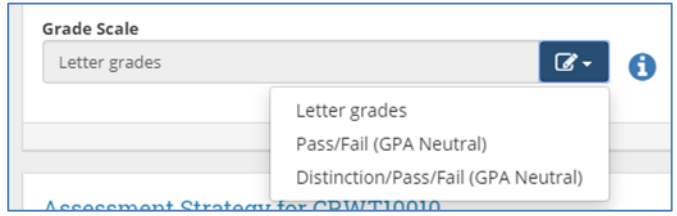

### **Carry Forward of passed Components**

- This field indicates to students whether passed components from an initial attempt at a module can be carried forward to a repeat attempt
- If 'Yes' is selected, passed components must be manually entered in Grade Entry / Brightspace as part of grading of the repeat attempt

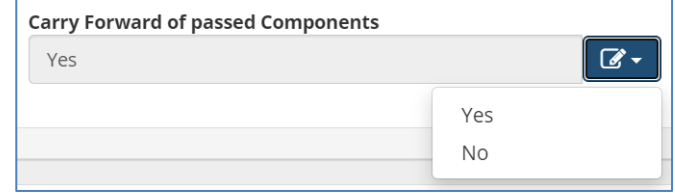

### <span id="page-17-0"></span>**Assessment & Feedback: Assessment Strategies**

#### **Assessment Strategy**

- The assessment strategy of the module outlines how students will be assessed. Details recorded in this section will appear on the Grade Entry system and are published to students on the [Current Students](https://hub.ucd.ie/usis/!W_HU_MENU.P_PUBLISH?p_tag=COURSESEARCH)  [Course Search](https://hub.ucd.ie/usis/!W_HU_MENU.P_PUBLISH?p_tag=COURSESEARCH)
- All modules require at least one assessment component (type to be selected from a predefined list), and the total weighting of all components must equal 100%
- For 2024/25, a new suite of assessment types and timings has been developed on foot of a consultation with the University Teaching & Learning community. As part of the implementation of this change, UPB mandated that all existing module assessment strategies should be removed so that Module Coordinators can engage with the updated details
- See overleaf for further detail on information gathered in this section

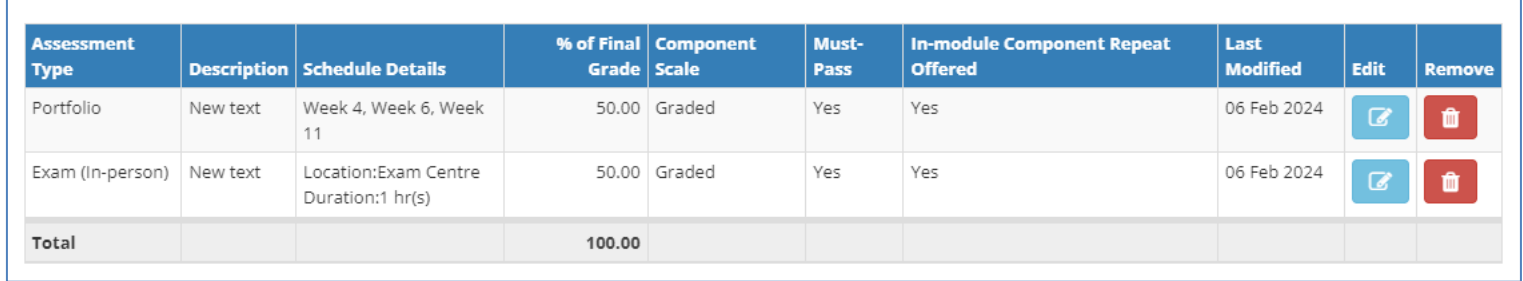

# **Assessment & Feedback: Assessment Strategies (contd)**

#### **Exam Components**

- In-person, Online and Open Book components will require Module Coordinators to indicate the nature of scheduling required
- A selection of 'Yes' means the assessment will be included in the University's end of trimester timetable in weeks 14 and 15 of the relevant trimester
- An exam location must also be specified, either Exam Centre (such as the RDS), School Arranged, (locally determined in an on-campus venue), or Remote (applies to online exams only)
- Exam duration must also be indicated. Threehour exams require Governing Board approval where this duration is necessary for accreditation purposes. In all other cases, three-hour exams require approval from UPB (regulation 4.11)

### **Non-exam Components**

- Module Coordinators will be required to indicate the week(s) in which the assessment takes place
- If a component is assessed across multiple weeks in the trimester, all potential weeks should be included

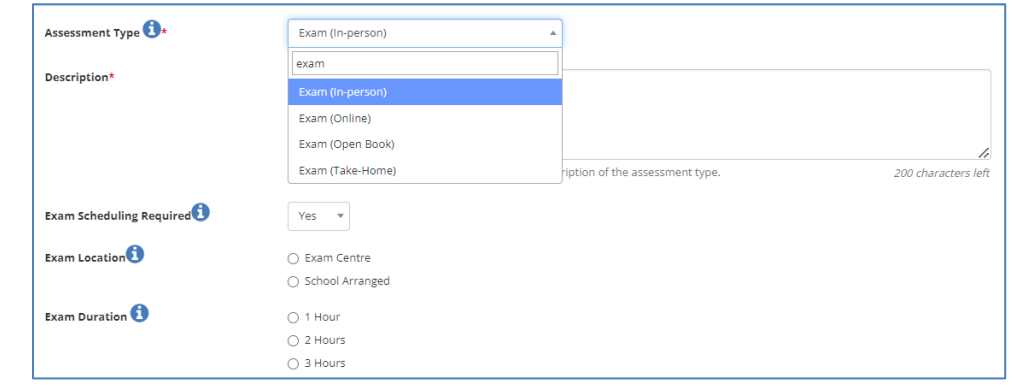

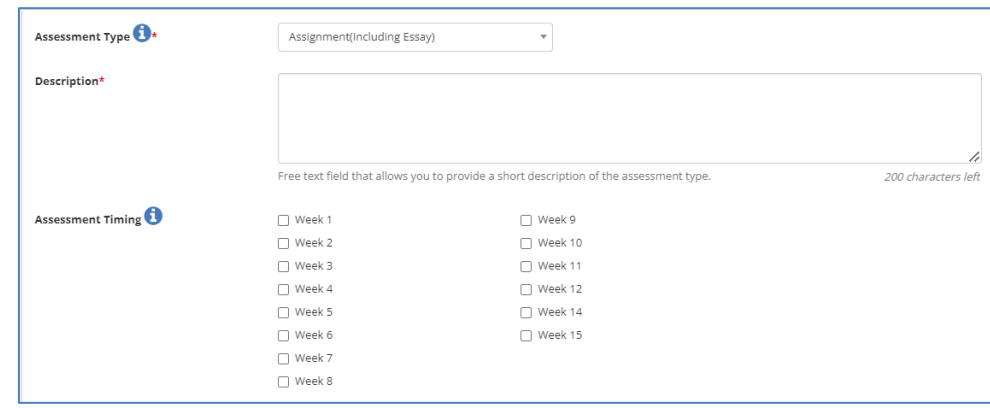

# **Assessment & Feedback: Assessment Strategies (contd)**

The remaining fields on the Assessment Strategy section are common to all assessment types:

- **Must-Pass Components:** must be a minimum of 20% of the overall weighting, except for competencybased assessments where the minimum is 10%
- **In-Module Component Repeat:** an in-module repeat opportunity of the component may be offered ahead of the SMEC, see section **4.23** of the [Academic Regulations](https://intranet.ucd.ie/registry/acregs2024/) for more information. Such an opportunity is mandatory for modules with must-pass components
- **Component Scale:** there are seven component scale options available. Further details are available on the UCD Assessment [website](https://www.ucd.ie/registry/staff/registryservices/assessment/examsandgrading/) or by clicking on the  $\bigoplus$  button.

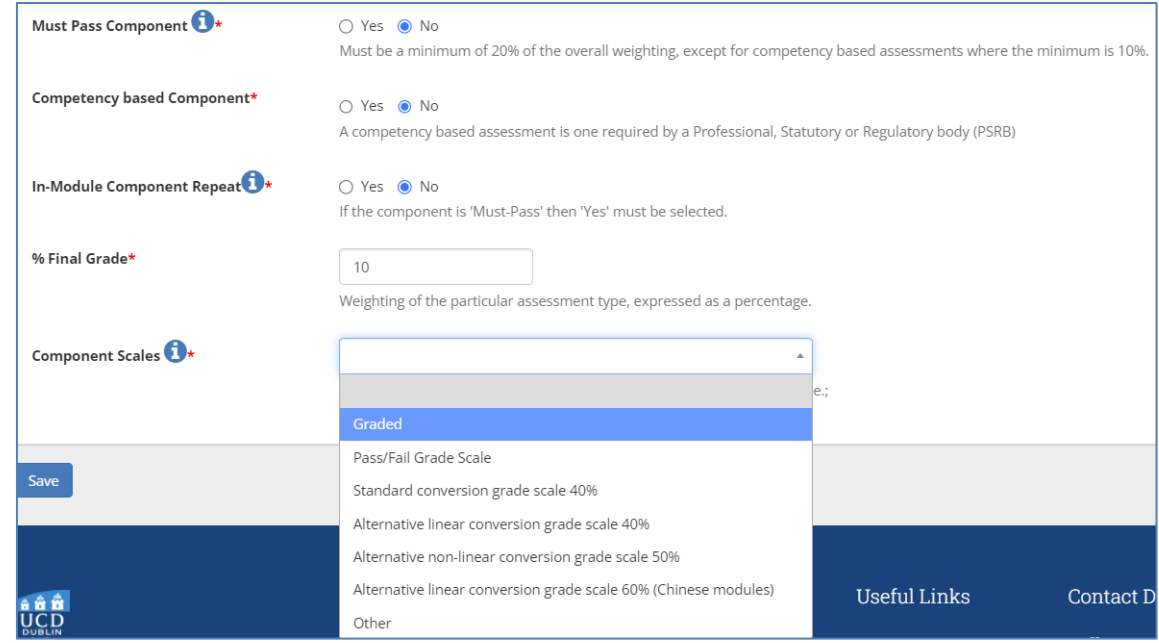

# <span id="page-20-0"></span>**Assessment Feedback Strategy / Exam Concurrencies**

### **Assessment Feedback Strategy**

- At least one feedback strategy must be selected per module, together with an indication of when feedback will be given
- [Academic Regulations](https://intranet.ucd.ie/registry/acregs2024/) (section **4.30**) specify that feedback must be given no later than 20 working days after the deadline for submission of each piece of assessed work
- A full explanation of available feedback strategies can be viewed by clicking on the  $\bigcap$  button

### Assessment Feedback Strategies

Select the feedback strategy/strategies that will be used in this module (select all that apply).

#### Feedback Strategies **O**

#### Select all that apply.

- V Feedback individually to students, post-assessment
- Group/class feedback, post-assessment
- □ Feedback individually to students, on an activity or draft prior to summative assessment
- Online automated feedback
- □ Self-assessment activities

□ Peer review activities

#### Sequence of Feedback

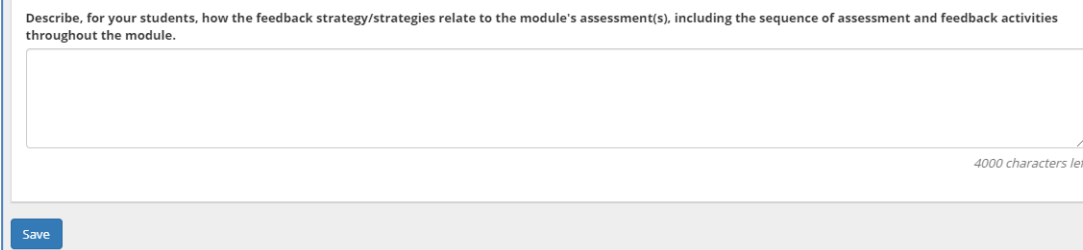

#### **Exam Concurrencies**

• This section records operational information about modules with assessments that must be timetabled at the same time, and whether separate papers are required for separate CRNs

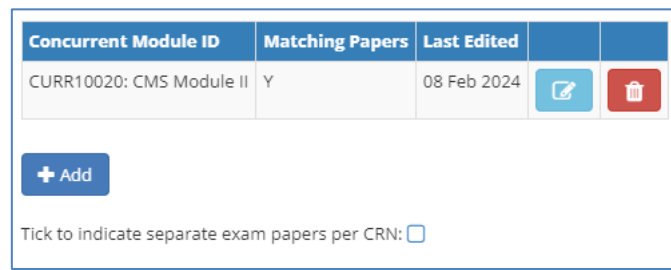

# <span id="page-21-0"></span>**Assessment & Feedback: Remediation**

- There are three remediation strategies: In-Module Resit, Resit and Repeat
- The available remediation options depend on the trimester and duration of the module
- A resit will not be presented as a remediation option for modules that span more than one trimester continuously or are delivered in multiple trimesters. Similarly, a repeat will not appear as a remediation option for a module offered within a single trimester

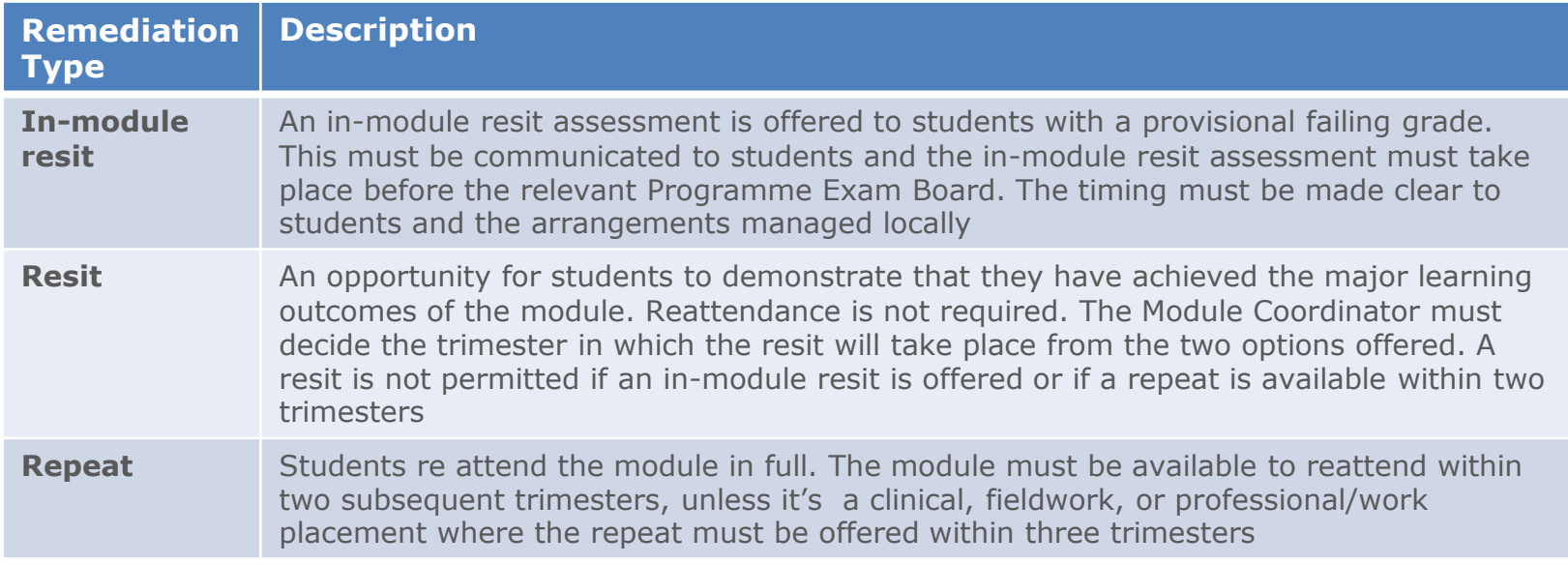

• If a formally timetabled end of trimester examination is required for a resit, 'Yes' and the appropriate duration should be entered in the **Terminal Exam** field.

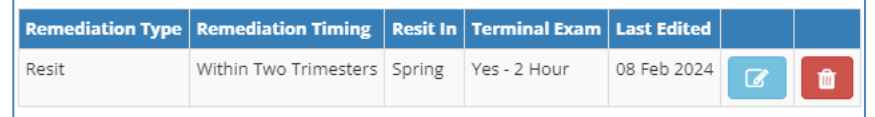

### **Access to Modules**

- All faculty involved in the teaching of a module must be recorded on the module descriptor (see section **3.18 (d)** [Academic Regulations\)](https://intranet.ucd.ie/registry/acregs2024/)
- This section links [Module Access Management](https://hub.ucd.ie/usis/W_HU_MENU.P_DISPLAY_MENU?p_menu=MC-RIGHTSMGMT) menu on InfoHub. Use the **Add Associated Staff or Add New Role** button, and the edit/delete icons to grant access to colleagues associated with module delivery or management. An explanation of roles and the level of access associated with each is summarised on the [FAQ page](https://hub.ucd.ie/usis/W_HU_MENU.P_DISPLAY_HELP?p_topic=68)
- Use the **End Academic Year** field to manage access to module details. It is the responsibility of the relevant Module Coordinator to ensure that details of Associated Staff are reviewed regularly so that access to module information is appropriate and compliant with GDPR principles

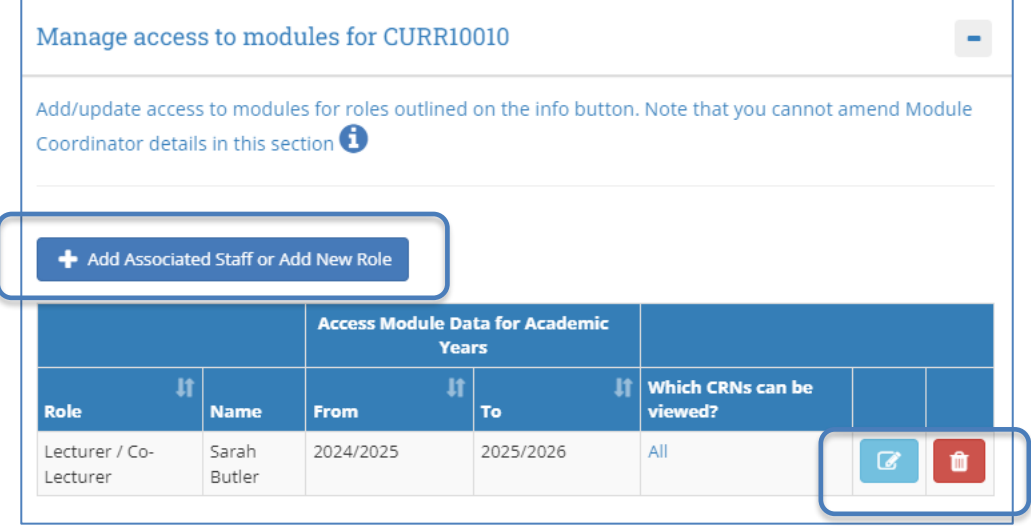

• Changes to Module Coordinator can be made by staff/faculty with School/College-level [access](https://hub.ucd.ie/usis/W_HU_REPORTING.P_LAUNCH_REPORT?p_report=CM400) to the CMS on the [Module List Management](https://hub.ucd.ie/usis/W_HU_MENU.P_DISPLAY_MENU?p_menu=CM-BULKUPDMENU) menu.

# <span id="page-23-0"></span>**Associated Majors**

This section is for information purposes only and indicates the Programmes, Majors and Stages where the module is currently used, and whether it is a core or option.

Note: Only September intake majors will be displayed here. Please contact your *Curriculum College* [Liaison](https://www.ucd.ie/registry/staff/registryservices/curriculum/contactthecurriculumteam/) for advice on modules linked to January and May-intake majors.

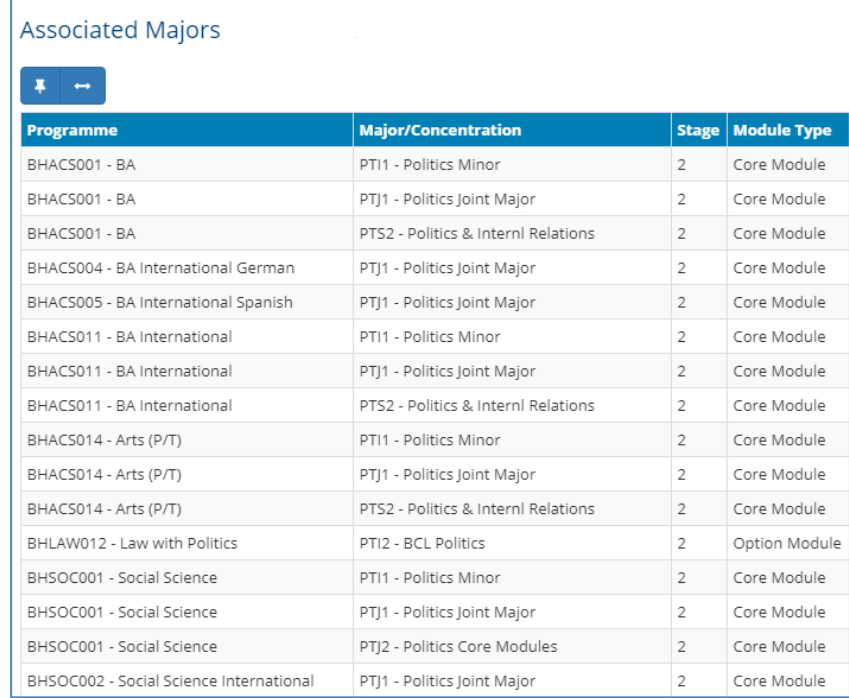

### <span id="page-24-0"></span>**Micro-credential Details**

This section is used to record additional information for modules that are available as micro-credentials

**Note:** Modules can only be offered as micro-credentials when authorised by a Head of School and approved through relevant processes. See [www.ucd.ie/microcredentials](http://www.ucd.ie/microcredentials) or contact [microcredentials@ucd.ie](mailto:microcredentials@ucd.ie) for further information and advice

The following additional information should be recorded:

- **Duration:** select the micro-credential duration in weeks, typically 12 for a module delivered within a trimester
- **Attributes:** select up to three attributes from the list provided
- **Who Should Apply:** a description of the target audience for the micro-credential
- **How Will I Benefit:** a description of how the microcredential will benefit the learner and their employer
- **Am I Eligible:** an outline of the entry requirements for the micro-credential. If the micro-credential forms part of a major, these requirements must match the eligibility criteria of the major
- **Related Micro-credentials & Awards:** if the microcredential is part of a UCD award details can be recorded in this field

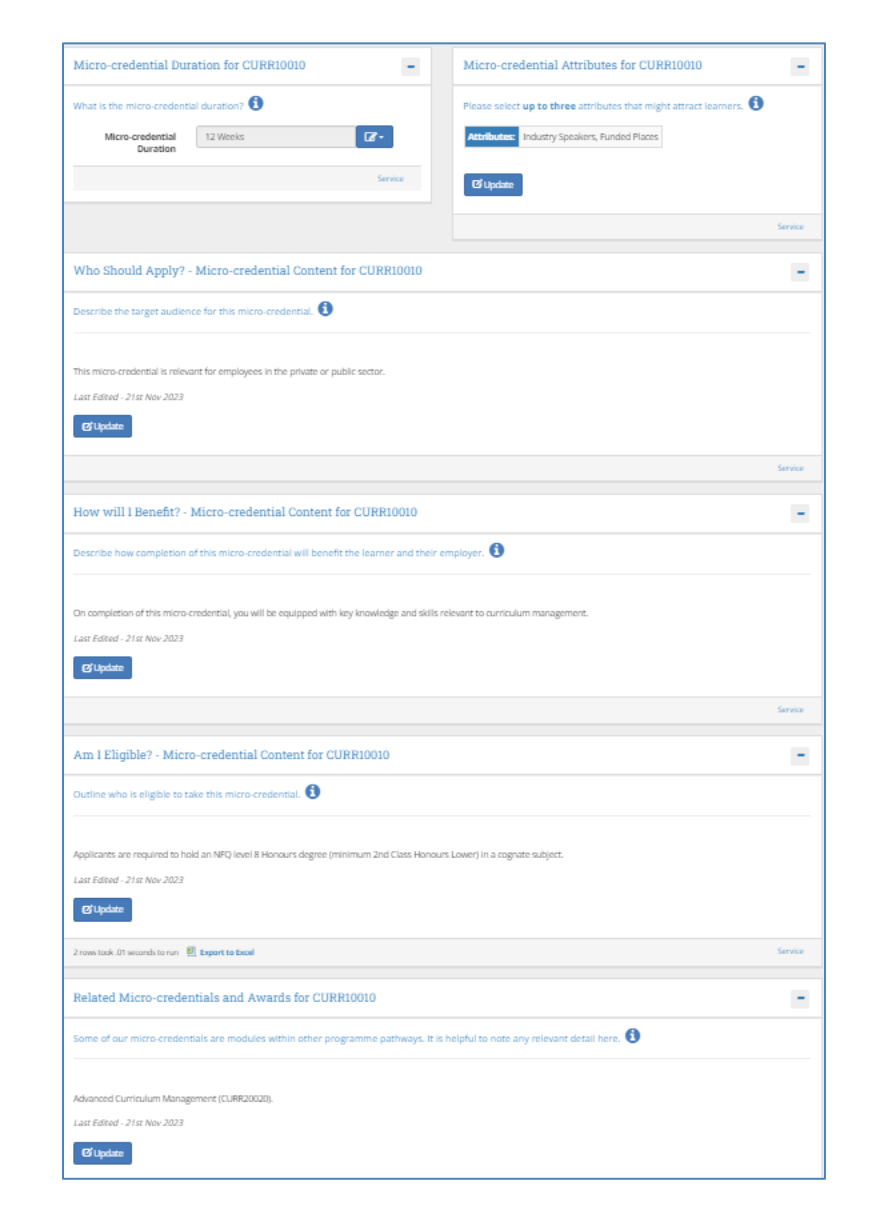

### <sup>25</sup> **[<< Back to Contents](#page-1-0)**

# <span id="page-25-0"></span>**Useful Links and Reporting**

- Support and Training: contact your **Curriculum College Liaison** / [curriculum@ucd.ie](mailto:curriculum@ucd.ie)
- [Module Descriptor Edit Timelines 2024/25](https://www.ucd.ie/registry/t4media/Module%20Descriptor%20Edit%20Timelines%20202425.pdf)
- Curriculum Management [guides and checklists](https://www.ucd.ie/registry/staff/registryservices/curriculum/guideslinktofaqs/)
- [Academic Regulations 2024/25](https://intranet.ucd.ie/registry/acregs2024/)
- [UCD Assessment](https://www.ucd.ie/registry/staff/registryservices/assessment/)
- [Current Students Course Search](https://hub.ucd.ie/usis/!W_HU_MENU.P_PUBLISH?p_tag=COURSESEARCH)
- InfoHub Reporting: see below / [Curriculum Management Reports Checklist](https://www.ucd.ie/registry/t4media/Curriculum Management Reports Checklist 202425.pdf)

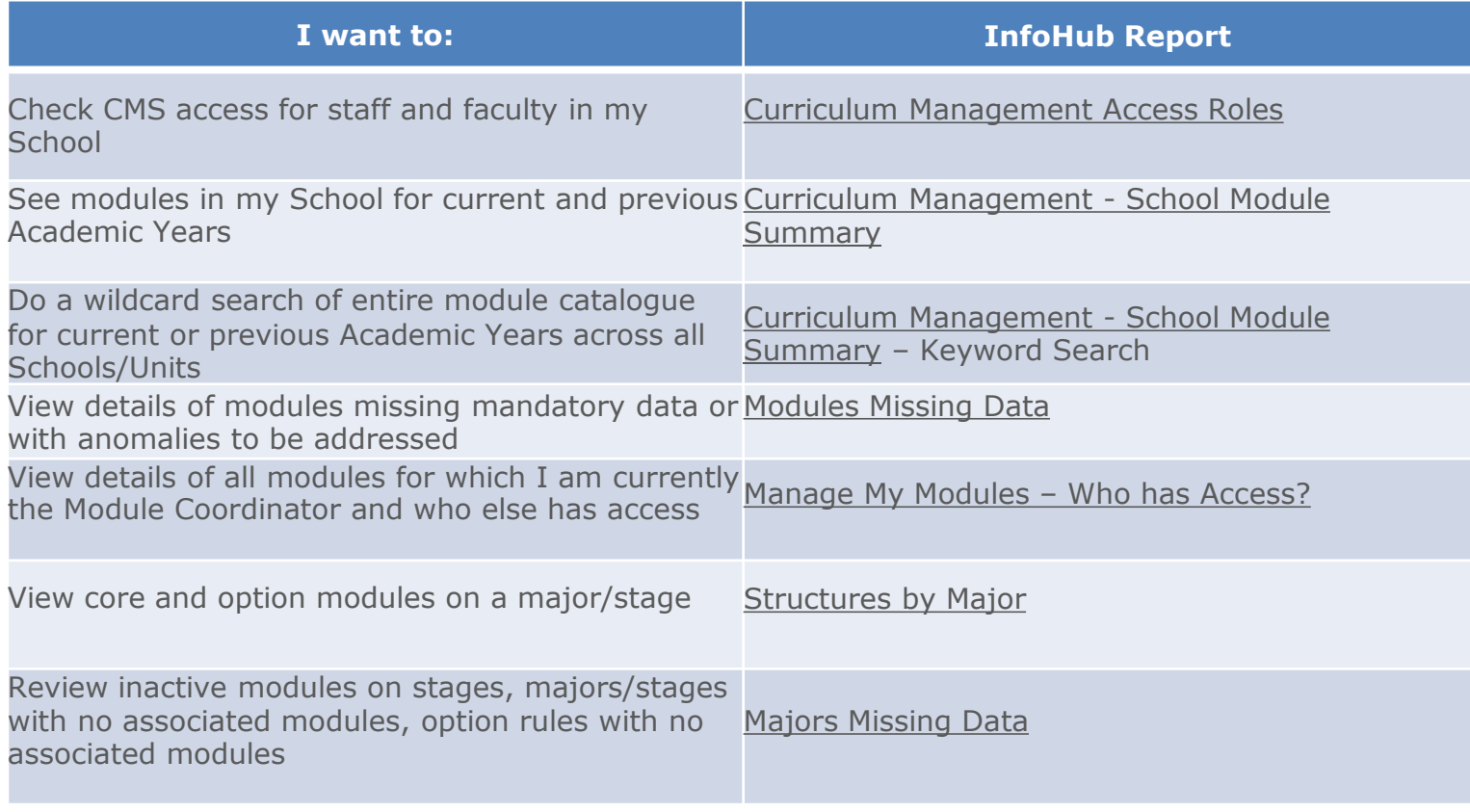

#### **[<< Back to Contents](#page-1-0)**

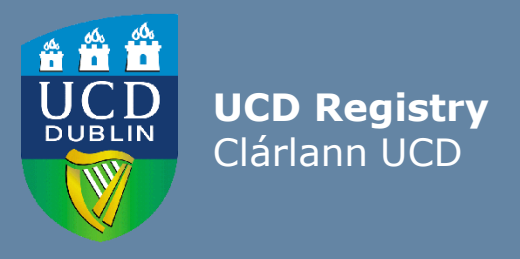

### **The Curriculum Team | An Fhoireann Churaclam**

Customer & Curriculum Operations | Oibríochtaí Custaiméirí agus Curaclaim Tierney Building | Áras Uí Thiarnaigh UCD | UCD Belfield | Belfield Dublin 4 | Baile Átha Cliath 4 Ireland | Éire

**W**: [www.ucd.ie/registry/staff/registryservices/curriculum/](https://www.ucd.ie/registry/staff/registryservices/curriculum/) **E**[: curriculum@ucd.ie](mailto:curriculum@ucd.ie)